## Clark Library University of Portland

## Using UP ILLiad to Request Materials

2. Select: **[UP ILLiad](https://illiad.up.edu/illiad/)**.

UP ILLiad is the University of Portland's Interlibrary Loan system. Use UP ILLiad to request journal articles, books, and other materials not available in the Clark Library's collection.

+ Study Rooms 1. To set up your UP ILLiad et Help / Contact Us account, choose **Borrow &**  roductivity Tools **Request**. **AOs** 

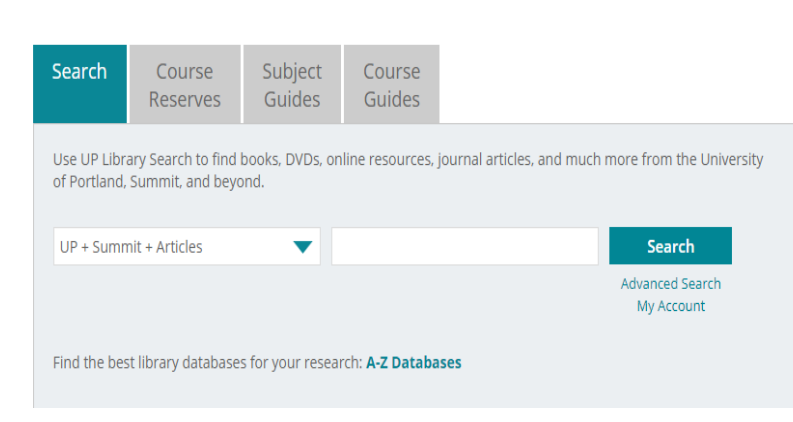

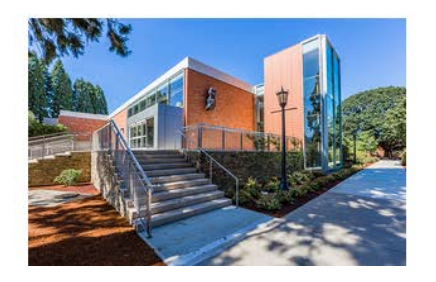

**Interlibrary Loan** 

Borrow & Request

Use UP ILLiad to request journal articles, as well as books, DVDs, CDs, etc. that are not available via Summit.

See the FAQ (Interlibrary Loan) for more information.

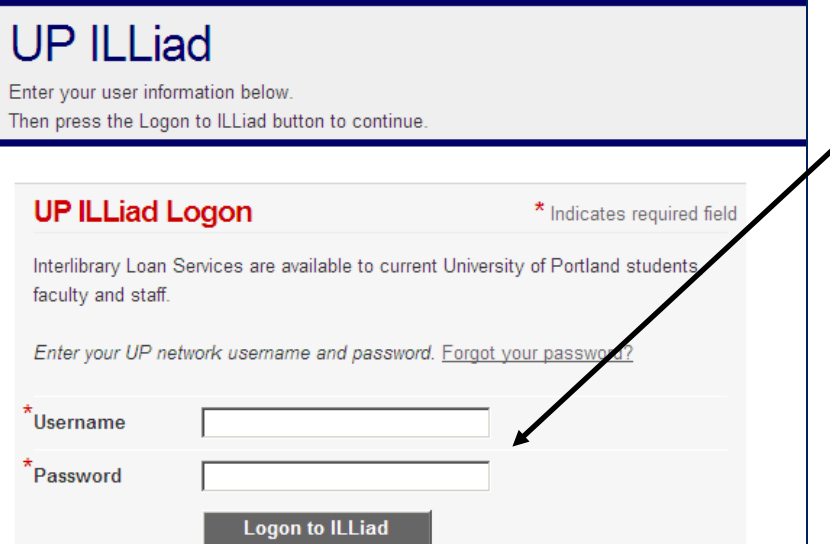

3. Enter your UP network username and password (same as Pilots logon).

Contact the UP Help Desk (503.943.7000 or email [help@up.edu\)](mailto:help@up.edu) if you can't log on.

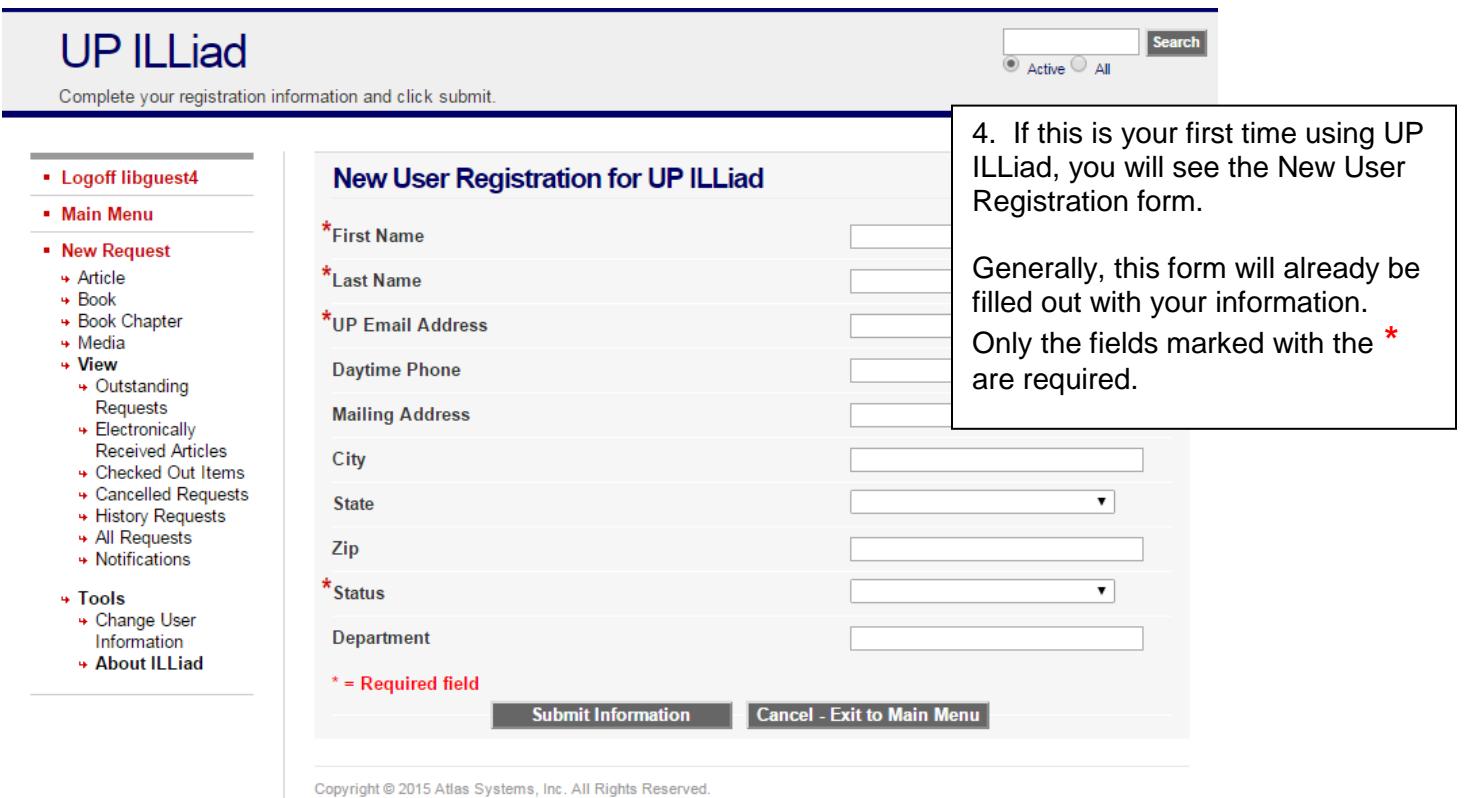

## **Requesting items from UP ILLiad:**

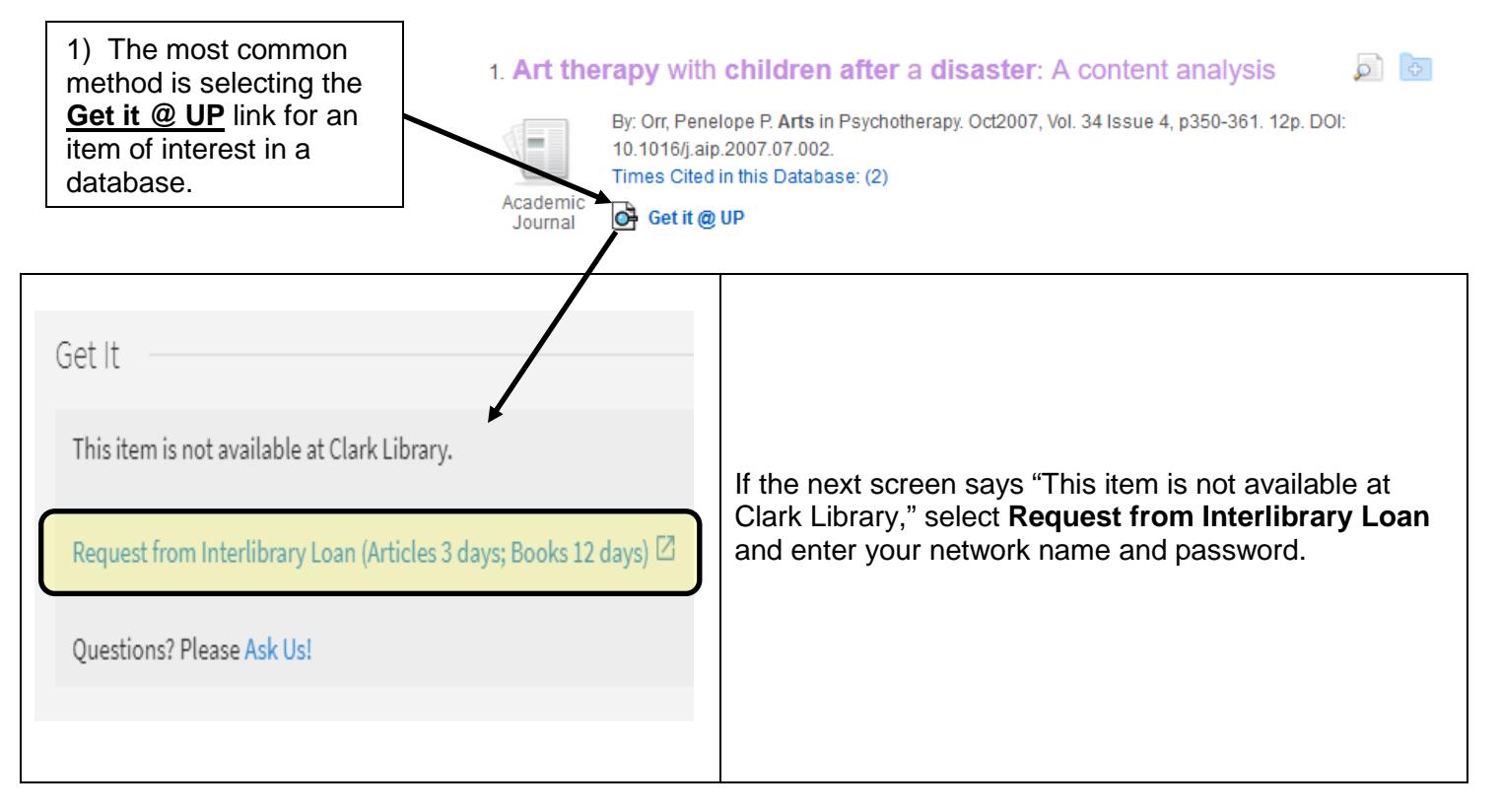

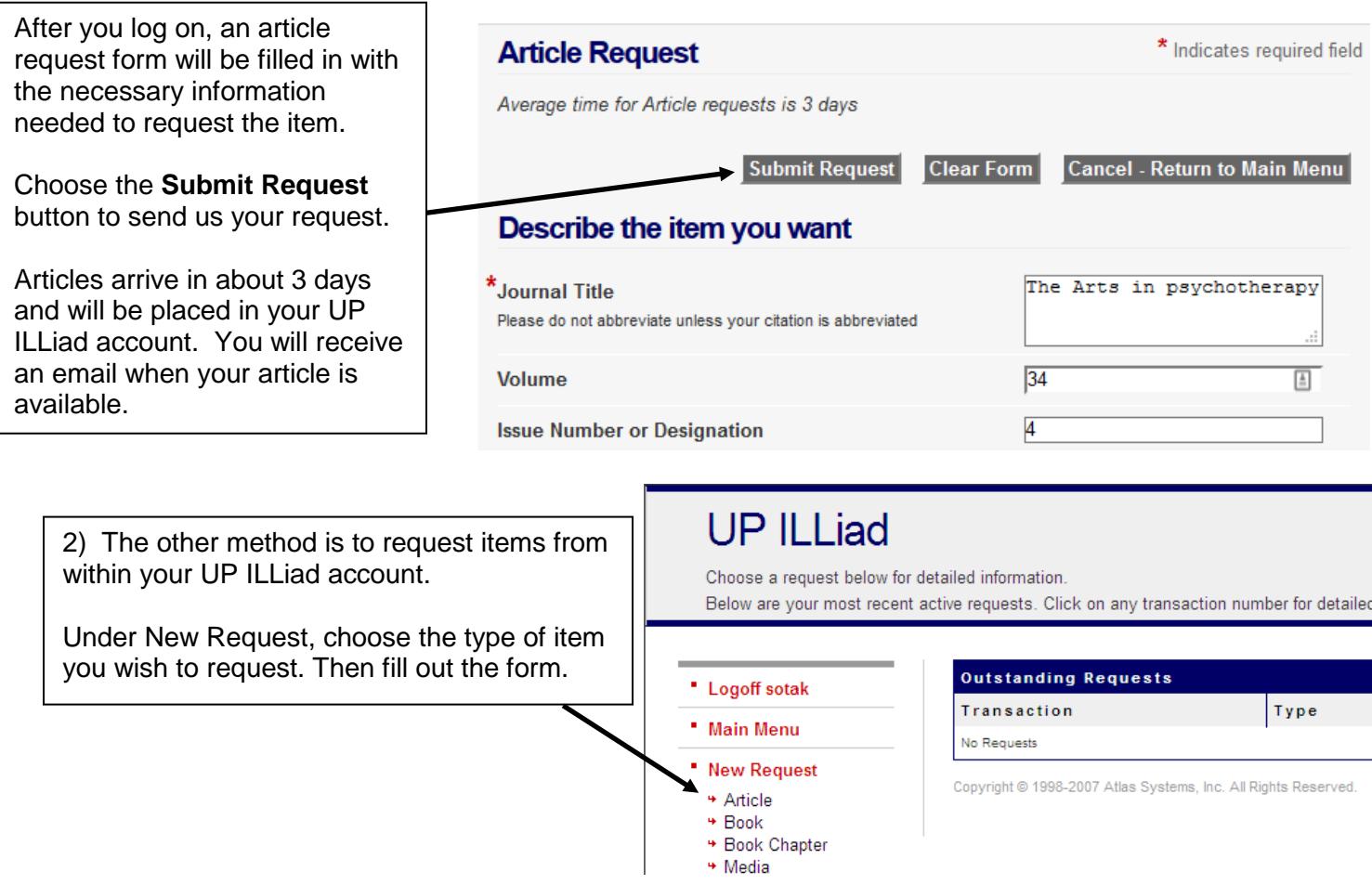

## **Retrieving your articles from UP ILLiad:**

You will receive an email when your item is available, with a quick logon link to access your account.

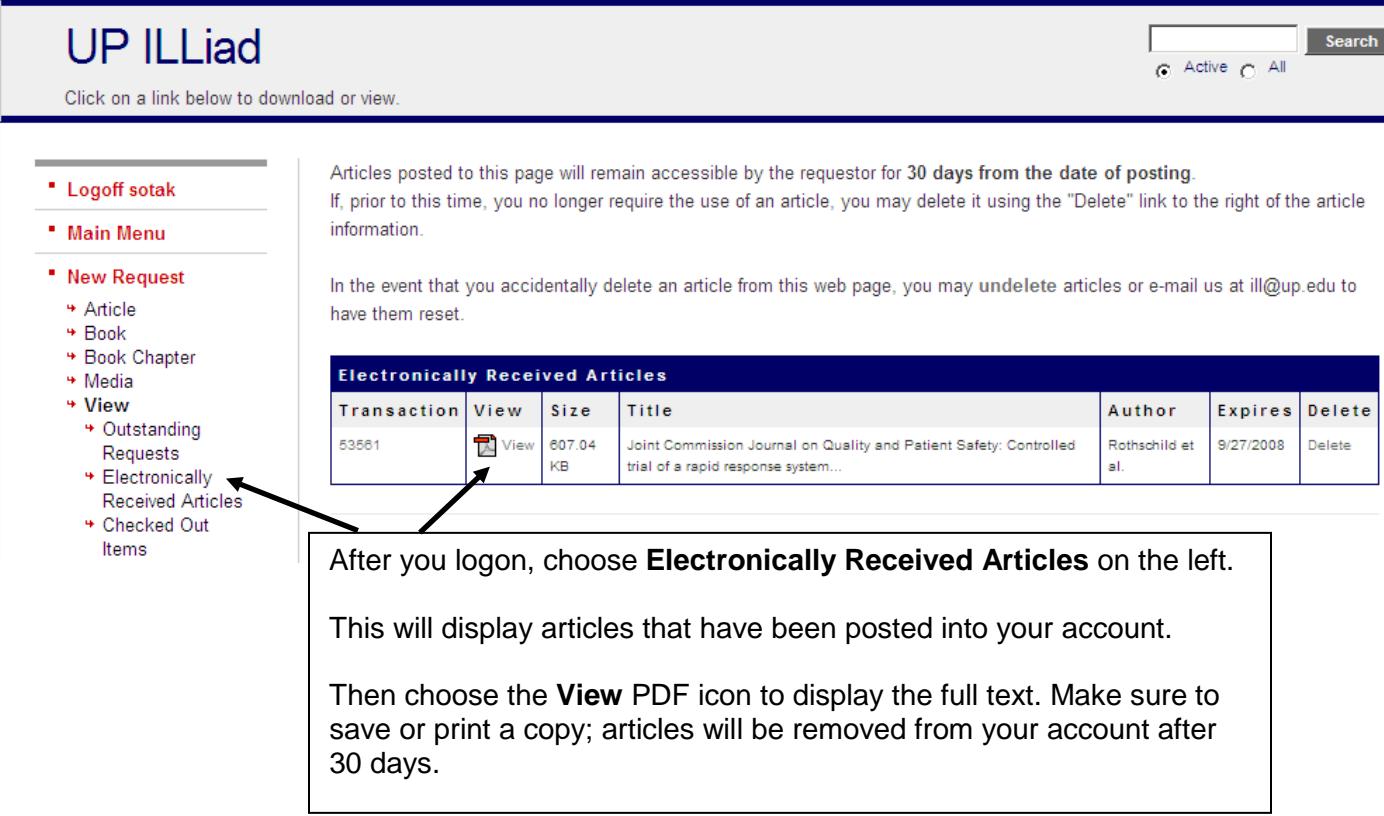